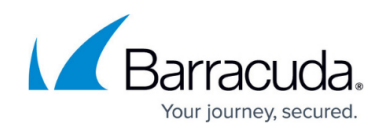

## **How to Configure a Last Resort Action**

<https://campus.barracuda.com/doc/3539011/>

The Last Resort action for a Service is taken if all of the Real Servers associated with the Service are unavailable. This setting is configured on the **Service Detail** page.

There are three options:

- Return a failure message or close the connection, depending on the Service type. The details can be found in the online help.
- Reset the connection.
- Direct all traffic to a Last Resort Server.

To increase the availability of the Service, identify a Last Resort Server.

The Last Resort Server can be located anywhere, so long as it is reachable by the Barracuda Load Balancer. It has the same deployments options available as any Real Server. If it is associated with a Layer 7 Service, any policies configured for the Service will also be applied to the Last Resort Server. The Barracuda Load Balancer does not perform any health checks on the Last Resort Server.

## Barracuda Load Balancer

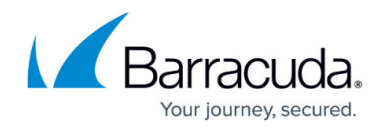

© Barracuda Networks Inc., 2020 The information contained within this document is confidential and proprietary to Barracuda Networks Inc. No portion of this document may be copied, distributed, publicized or used for other than internal documentary purposes without the written consent of an official representative of Barracuda Networks Inc. All specifications are subject to change without notice. Barracuda Networks Inc. assumes no responsibility for any inaccuracies in this document. Barracuda Networks Inc. reserves the right to change, modify, transfer, or otherwise revise this publication without notice.